## **Signing Up for ELD Complete**

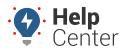

Link: https://help.gpsinsight.com/docs/signing-up-for-eld-complete/ Last Updated: June 22nd, 2023

If you are a customer who requires an HOS/ELD solution and you are interested in our ELD Complete offering, please use the steps below to begin your enrollment.

## **Beginning the Process**

Let's get you on your way to receiving the benefits of ELD Complete with the below initial steps.

## **•** How to sign up for ELD Complete:

- 1. Contact your Customer Success Representative to sign up for the ELD Complete Product.
- 2. Sign the estimate to begin your ELD Complete service.

Once your estimate has been signed, you will receive your credentials to login to ELD Complete.

3. Follow the steps listed in the Tablet & Device Updates section of the ELD Product Transition resource.